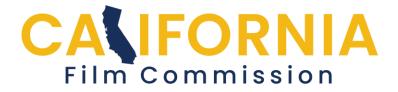

## CFC Permit Application Help Creating Contacts

Adding contacts is done when you are beginning the application process, but you can also add contacts after an application is submitted or approved.

You must provide at least 4 types of contacts: **1 Location Manger** or **Production Manager**, **1 Producer**, **1 Director** and **1 Billing Contact**. All contacts (except Director) must have an email address and phone number.

If your category is "Stills - Engagement, bridal, Quinceañeras, holiday, senior portrait," jump to the last page

Begin by clicking the "+ Add Contact" button

| 353 - Test Flig     | ht In Progress 🔊                                                                                                    |
|---------------------|----------------------------------------------------------------------------------------------------|
| •                   | Contact Information                                                                                                    |
| Billing Contact. Ye | at least 4 contacts: 1 Location Manger or Production Manager, 1 Producer, 1 Director and 1<br>ou are only required to provide the first and last name of the Director. The other contacts must<br>dress and phone number. |
| Contacts            |                                                                                                    |
| No Contacts.        |                                                                                                    |
| Add Conta           | ct                                                                                                    |
| Complete            | Return to Summary Screen                                                                                                    |

Continued...

Choose a contact type and enter their information. If you want to designate yourself or another person in multiple contact types, check the boxes at the bottom of the Add Contact page.

PERMIT SERVICE representatives can designate themselves as both a "permit service" and the "billing contact" by entering their information in the "Permit service" contact type and then checking the billing contact box.

The "Title" and "Company name" fields are optional.

| 71 - Acme Home Imp                                                                                                    | rovement Ad In Progress 🔊                                                                                                    |
|----------------------------------------------------------------------------------------------------|----------------------------------------------------------------------------------------------------|
| 0                                                                                                    | Add Contact                                                                                                    |
| Contact Type                                                                                                    | Production Manager                                                                                                    |
| Other Type                                                                                                    |                                                                                                    |
| First Name                                                                                                    | Jane                                                                                                    |
| Last Name                                                                                                    | Doe                                                                                                    |
| Email                                                                                                    | ginger.deec@gmail.com                                                                                                    |
| Confirm Email                                                                                                    | ginger.deec@gmail.com                                                                                                    |
| Title                                                                                                    | Production Manager                                                                                                    |
| Company Name                                                                                                    | Acme Productions                                                                                                    |
| Phone                                                                                                    | 555-555-5555                                                                                                    |
| Phone (cell)                                                                                                    | 444-444-4444                                                                                                    |
| Other Contact Types Location Manager Production Manager Director Billing Contact Student Advisor Still Photographer Other | - Select any other contact types for this person<br>Check these if you want<br>to designate yourself or<br>another person in<br>multiple contact types. |
| Add Contact Can                                                                                                    | cel 🕥                                                                                                    |

Continued...

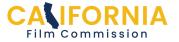

After clicking, "Add Contact," the contact will be saved and you will return to the "Contacts" page. Repeat this process for the rest of your contacts. You will now see all the contacts you have listed.

| 71 - Acme Hom                                | e Improvement Ad                                                                                                    | In Progress                   |
|----------------------------------------------|----------------------------------------------------------------------------------------------------|-------------------------------|
| 0                                            | Contact Information                                                                                                    |                               |
|                                              | at least 4 types of contacts: 1 Location Manger or Production<br>ling Contact. All contacts (except Director) must have an ema  |                               |
| you want to desig<br>le <b>Add Contact</b> p | gnate yourself or another person in multiple contact types, checo<br>bage.                                                      | ck the boxes at the bottom of |
|                                              | representatives can designate themselves as both a "permit s<br>formation in the "Permit service" contact type and then checkin |                               |
| Contacts                                     |                                                                                                    |                               |
| Boyle, Charles<br>Billing Contact            |                                                                                                    | ٥                             |
| Judy, Doug<br>Producer                       |                                                                                                    | Ø                             |
| Peralta, Jacob                               |                                                                                                    | •                             |
| Location Manager                             |                                                                                                    | Ð                             |
| Santiago, Amy<br>Director                    |                                                                                                    | 0                             |
| Add Contact                                  | t                                                                                                    |                               |
| Complete                                     | Return to Summary Screen                                                                                                    |                               |

Click on the "complete" button once you are finished adding all your contacts. That will take you back to the "Application Summary Screen" where you can next fill in the Locations/Activities section of the application.

Return to the <u>help page</u> for more guidance.

"Stills - Engagement, bridal, Quinceañeras, holiday, senior portrait" instructions on next page...

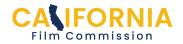

If you are a Still Photographer and your project is in the "Stills - Engagement, bridal, Quinceañeras, holiday, senior portrait" category, you can list your information **once** as a Still Photographer and click the "Add Contact" button, then mark the section "Complete."

| 0             | Add Contact             |   |
|---------------|-------------------------|---|
| Contact Type  | Still Photographer      | 0 |
| Other Type    |                         |   |
| First Name    | l.C.                    |   |
| Last Name     | Beauty                  |   |
| Email         | icbeauty@gmail.com      |   |
| Confirm Email | icbeauty@gmail.com      |   |
| Title         |                         |   |
| Company Name  | I.C. Beauty Photography |   |
| Phone         | 415 789-6543            |   |
| Phone (cell)  | 415 678-0009            |   |

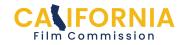